#### *A tour of*

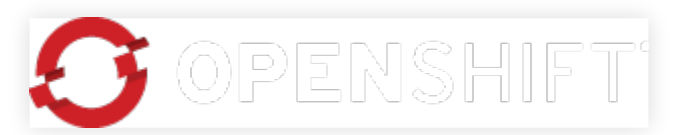

# *from the* COMMAND LINE

*featuring:* ssh, git, *and* rhc

#### **bit.ly/1mq7s5h**

1 of 45 02/23/2014 02:18 PM

#### **socuteurl.com/widdlepuppytail**

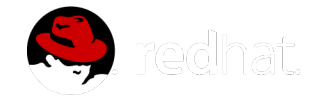

#### presented by

#### **ryan jarvinen** / **@ryanj**

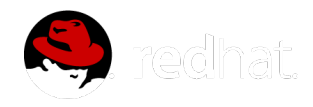

#### Open Source Evangelist at Red Hat

ryanj@redhat.com

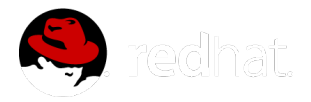

4 of 45 02/23/2014 02:18 PM

### AGENDA

1. **State of the Open Cloud** 2. **rhc** 3. **ssh** 4. **git** 5. **Release Management** 6. **Scaling**

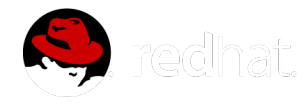

# STATE OF THE OPEN CLOUD

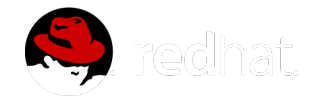

6 of 45 02/23/2014 02:18 PM

## **HAS IT BEEN** LIBERATED?

- 1. The  $OS$
- 2. The Cloud **?**
- 3. Infrastructure as a service ✓
- 4. Platform as a service ✓
- 5. Software as a service ×

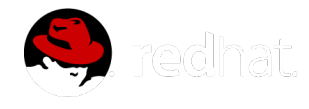

#### **CLOUD AUTOPSY**

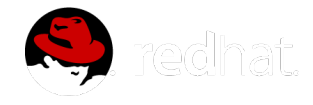

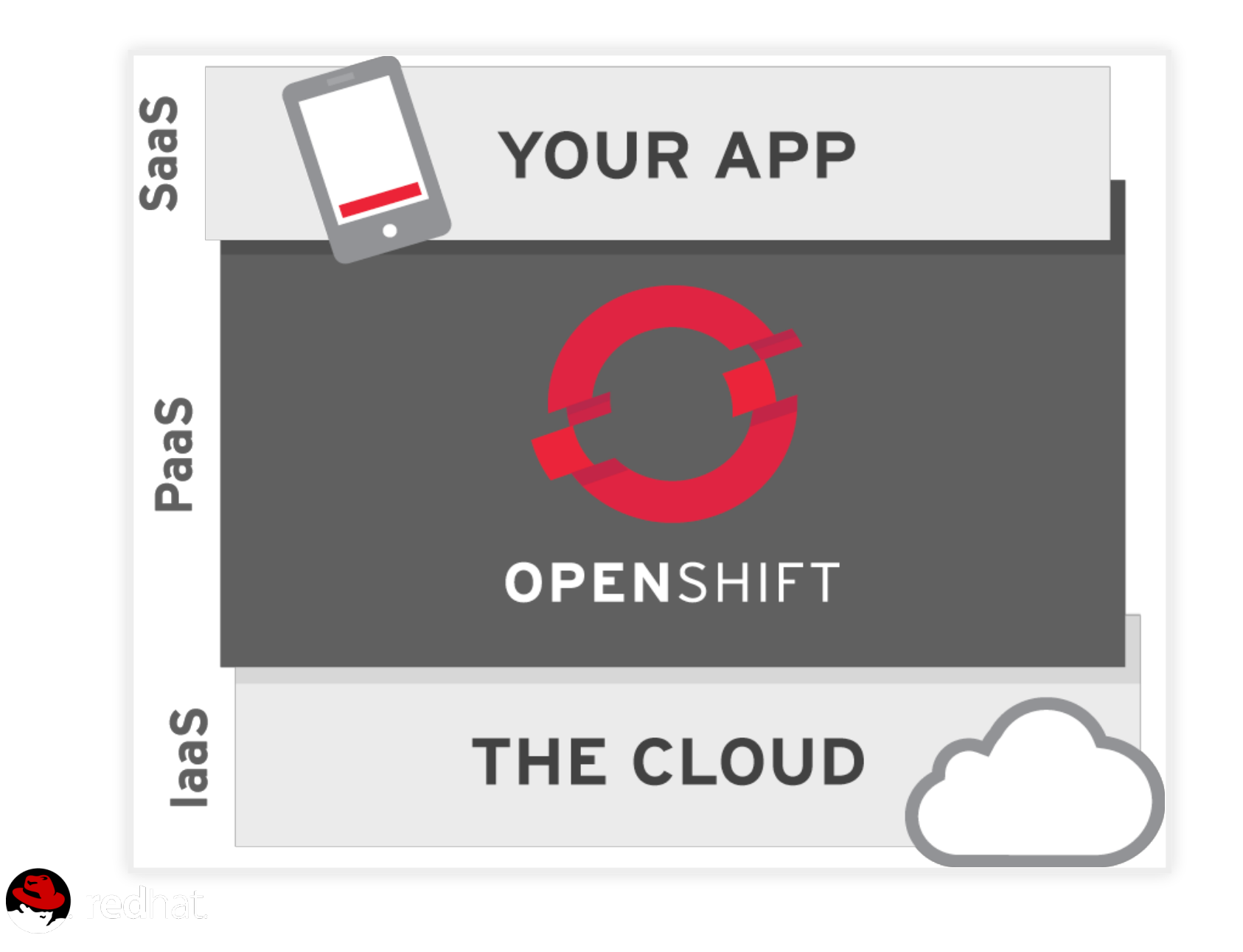

### OPENSHIFT IS...

# OPEN SOURCE HOSTING, BUILD,

#### *and* **AUTO-SCALING**

for applications

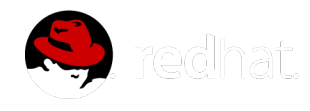

#### providing instant access to all of this, and more:

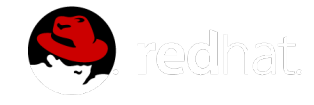

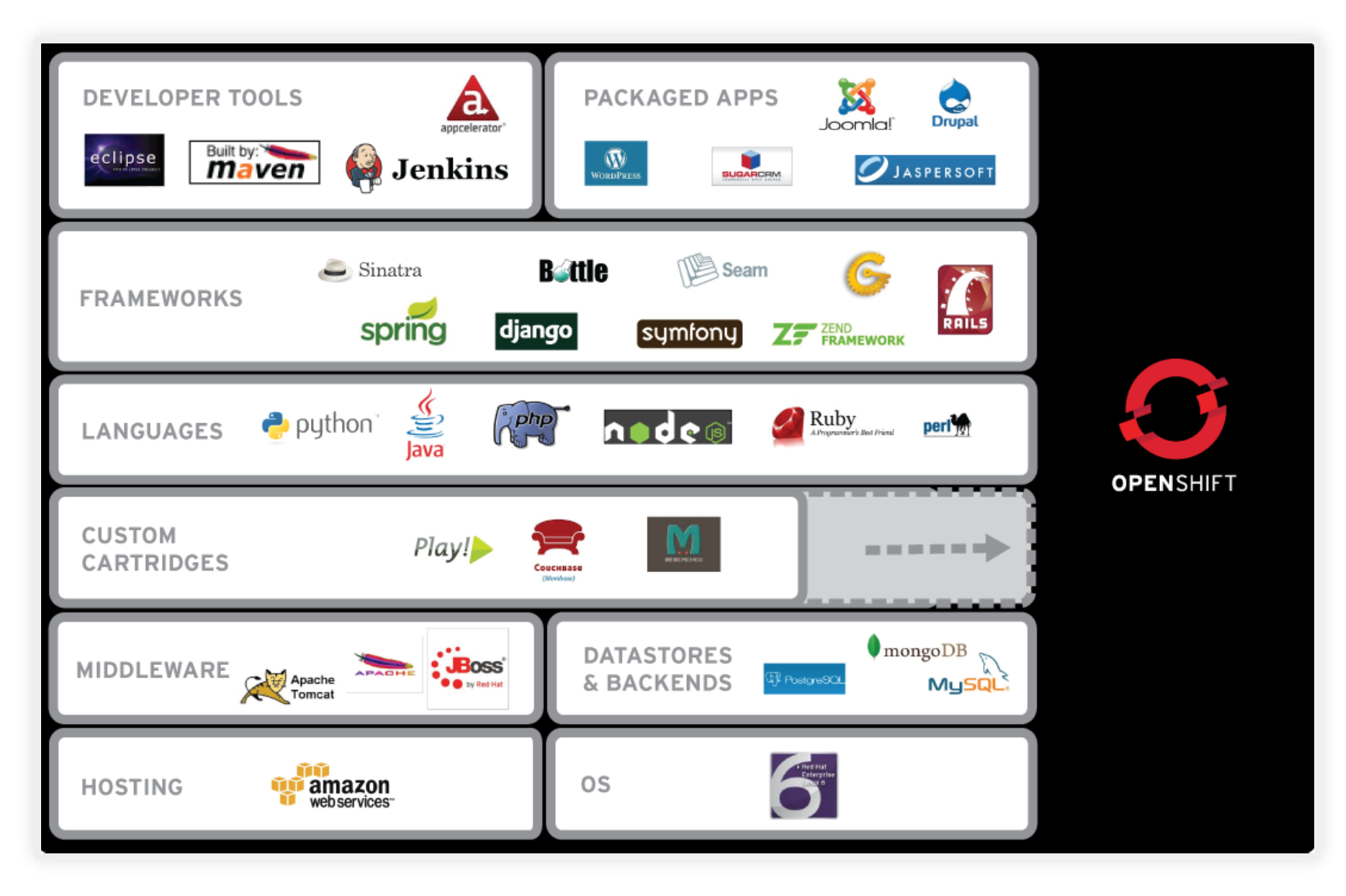

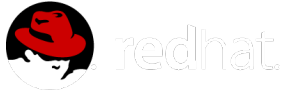

#### these technolgies are bundled / made available as CARTRIDGES

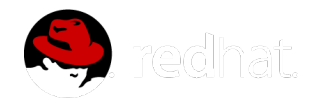

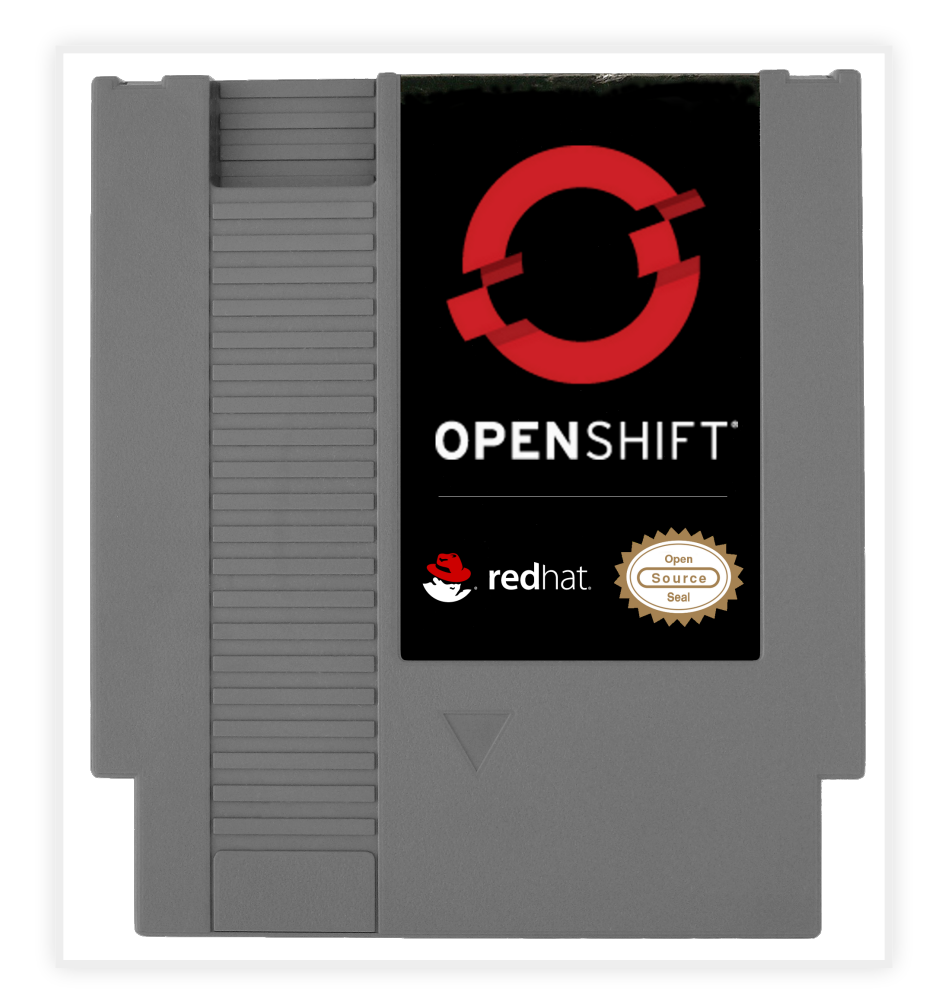

#### rhc cartridge list

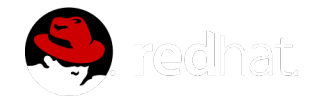

#### On OpenShift, your application environment is securely incapsulated within a '*Gear*', providing guaranteed access to system resources

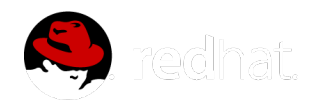

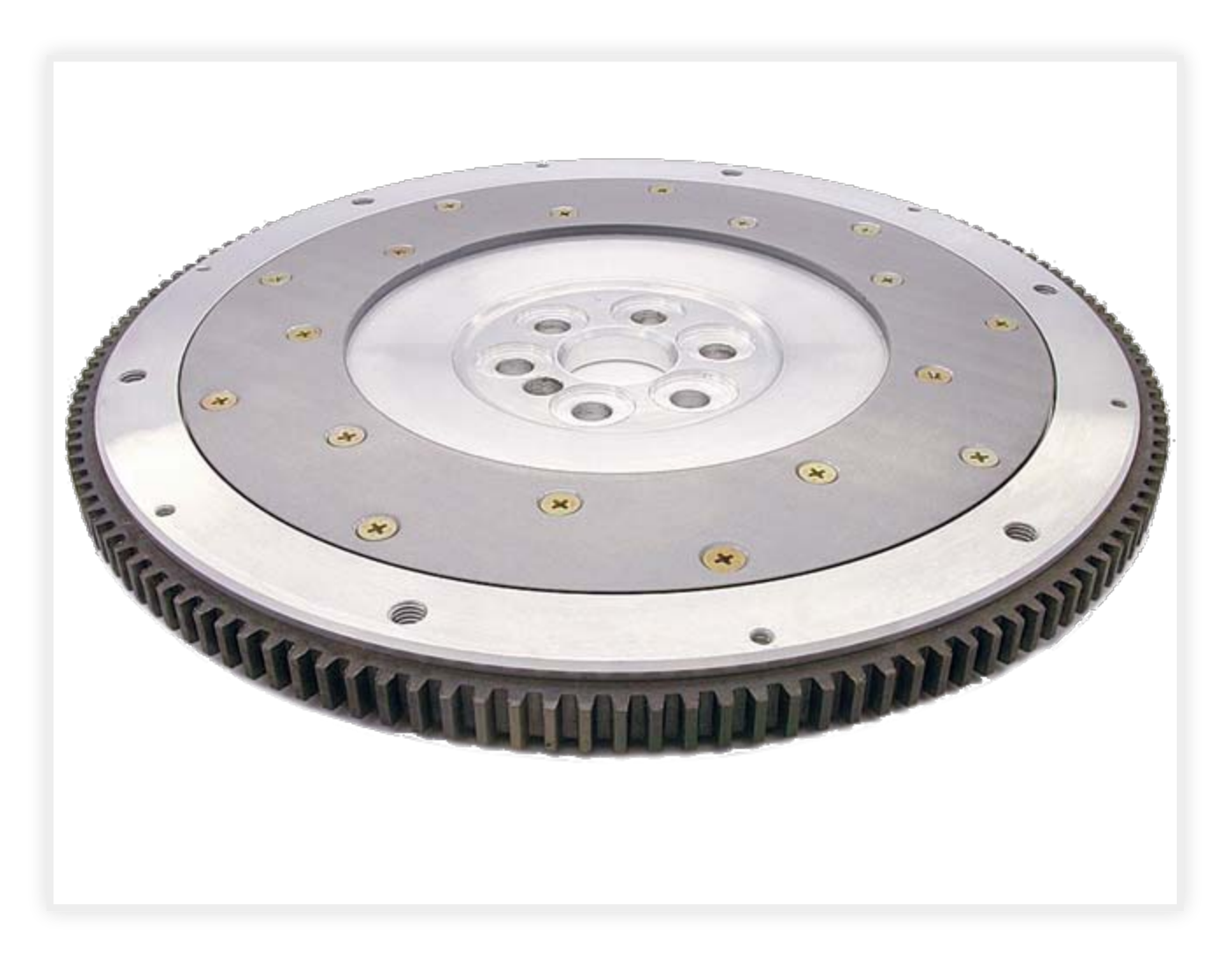

#### **using SELinux, and Cgroups**

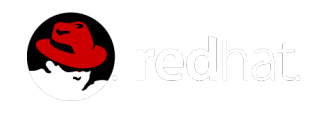

16 of 45 02/23/2014 02:18 PM

#### OPENSHIFT PROVIDES A PEACEFUL ENVIRONMENT FOR DEVS AND SYSADMINS TO WORK TOGETHER IN

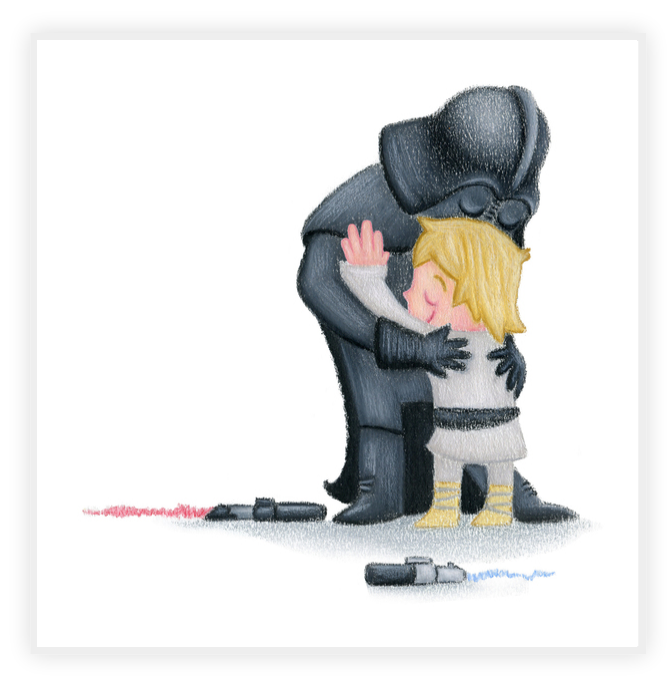

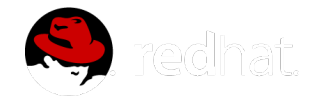

17 of 45 02/23/2014 02:18 PM

- **Operations care about stability and performance**
- **Developers just want environments without waiting**
- **And neither one wants to have to fight the other to get their work done**

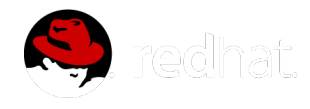

Command Line OpenShift **http://ryanjarvinen.com/presentations/openshift-cli/** 

# RHC

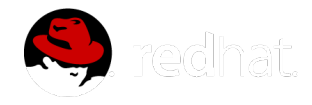

#### rhc makes it easy for developers to talk to your OpenShift REST API

#### PRE-REQUISITES:

rubygems, git

sudo gem install rhc

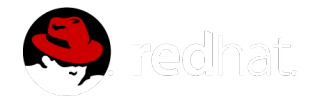

#### rhc setup

#### Will automatically:

- authenticate your OpenShift account
- verify your local ssh key configuration
- configure your host url identifier

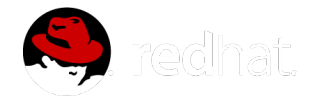

### **CREATE AN APPLICATION**

#### Start by provisioning your application environment and database in a single step:

rhc app create APP\_NAME CARTRIDGE CART2 CART3

#### for a basic Nodejs and MongoDB application, run:

rhc app create scale12x nodejs-0.10 mongodb-2.2

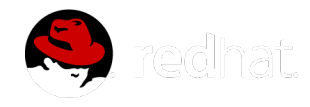

#### <command-line output>

```
Application Options
-------------------
  Namespace: shifter
  Cartridges: nodejs-0.10, mongodb-2.2
  Gear Size: default
   Scaling: no
Creating application 'scale12x' ... done
Waiting for your DNS name to be available ... done
Downloading the application Git repository ...
Cloning into 'scale12x'...
Your application code is now in 'scale12x'
```
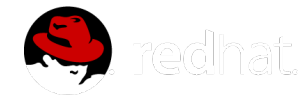

```
scale12x @ http://scale12x-shifter.rhcloud.com/ (uuid: 5175981a59
-------------------------------------------------------------
   Created: 1:05 PM
  Gears: 1 (defaults to small)
  Git URL: 
ssh://5175981a5973ca7a69000501@scale12x-shifter.rhcloud.com/~/git
  SSH: 5175981a5973ca7a69000501@scale12x-shifter.rhcl
   nodejs-0.10 (Node.js 0.10)
 ------------------------
    Gears: Located with mongodb-2.2
   mongodb-2.2 (MongoDB NoSQL Database 2.2)
 ----------------------------------------
   Gears: Located with nodejs-0.10
    Connection URL:
mongodb://$OPENSHIFT_MONGODB_DB_HOST:$OPENSHIFT_MONGODB_DB_PORT/
    Database Name: scale12x
    Password: PTk4cCetTj2w
    Username: admin
RESULT:
Application scale12x was created.
achat
```
# **SUCCESS!**

You now have a basic node.js and MongoDB skeleton application live on the Internet!

**http://scale12x-shifter.rhcloud.com/**

Your gear is now configured with:

- it's own git repo
- it's own web server
- ssh access
- logging
- a database

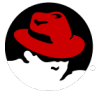

publicly accessible hostnames, automatic DNS

#### Application details are always available via:

rhc app show scale12x

#### You can tail your remote logs with:

rhc tail scale12x

#### or, connect directly to your app via ssh:

rhc ssh scale12x

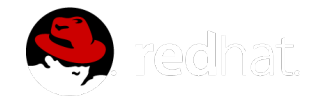

26 of 45 02/23/2014 02:18 PM

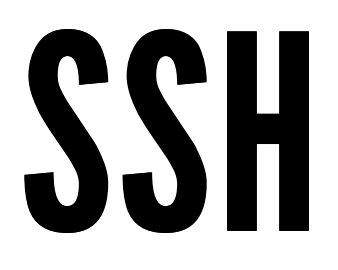

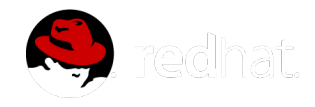

### ENVIRONMENT VARIABLES

#### Allow you to write code that will run anywhere

```
//provide a sensible default for local development
mongodb connection string = 'mongodb://127.0.0.1:27017/' + db nam
//take advantage of openshift env vars when available:
if(process.env.OPENSHIFT_MONGODB_DB_URL){
  mongodb connection string = process.env.OPENSHIFT MONGODB DB_UR
}
```
//same advice applies for your webserver's PORT and IP address var port =  $process . env . PORT$  ||  $process . env . OPERS HIFT NODEJS$  PORT var  $ip = process.\nenv.OPENSHIFT_NODEJS_IPI | | '127.0.0.1'$ 

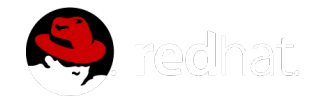

#### Application passwords, keys, and secrets can be abstracted using the same technique:

rhc env set SECRET\_KEY=0P3N\_S0URC3

rhc env list

rhc env help

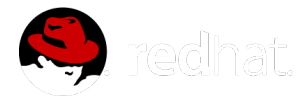

#### Team members can supply their own keys during app creation, for a single step clone+deploy:

rhc app create scale12x nodejs-0.10 mongodb-2.2  $\backslash$ --from-code=http://github.com/USER/TEAM\_REPO.git \ --env SECRET\_KEY=0P3N\_S0URC3

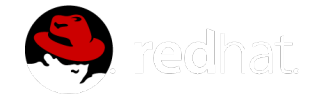

# **TEAM COLLABORATION**

There are several ways to collaborate:

- 1. using github or bitbucket
- 2. using ssh keys

3. or, using OpenShift's new team collaboration tools

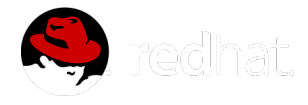

# GIT

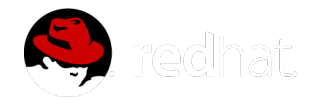

### DEPLOYING UPDATES

A standard git development workflow can be used to rebuild and update your remote application:

#### 1. Add your changes to a changeset

git add index.html

#### 2. Mark the changeset as a Commit

git commit -m 'updating H1'

#### 3. Push the Commit to OpenShift

git push

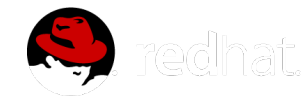

#### Adding cartridges to existing apps is easy:

rhc cartridge add jenkins-1

#### adds jenkins CI to your application's build cycle

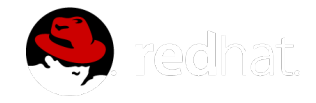

## **RELEASE MANAGEMENT**

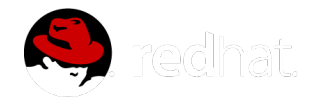

#### RELEASE TRACKING & ROLLBACKS

rhc deployment show

rhc deployment list

rhc deployment activate CHECKSUM

#### Want to deploy a different branch (not 'master')?

rhc app configure --deployment-branch MY\_BRANCH

**https://www.openshift.com/blogs/introductionto-deployments-and-rollbacks-on-openshift**

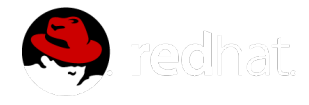

### TIPS FOR LOCAL DEVELOPMENT

Use port-forwarding to create a local connection to your remote database instance:

rhc port-forward scale12

#### Starting a local webserver is different in each language. For nodejs, you can start a local server with:

npm install

npm start

**https://www.openshift.com/blogs/set-up-localaccess-to-openshift-hosted-services-with-portforwarding**

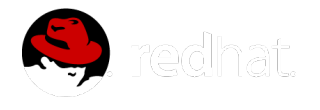

# SCALING

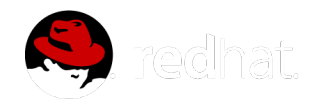

#### Spinning up an auto-scaling Linux environment:

rhc app create scale12 -s nodejs-0.10 mongodb-2.2

#### just add " - s" to your app create command

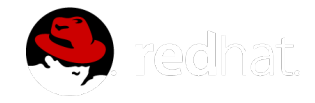

#### Set a min and max scale

rhc cartridge scale nodejs-0.10 -a scale12 --min 2 --max 12

#### or, manually scale an application

rhc app scale-up

rhc app scale-down

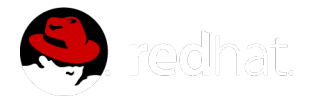

#### From inside a hosted environment:

haproxy\_ctld --up

haproxy\_ctld --down

#### HAProxy on / off switches

haproxy\_ctld\_daemon start

haproxy\_ctld\_daemon stop

haproxy\_ctld\_daemon restart

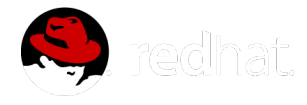

41 of 45 02/23/2014 02:18 PM

## GENERATING LOAD

#### For scalable applications, generate load from the command line to see automatic scaling in action:

while true ; do ab -n 1000 -c 50 https://scale12-shifter.rhcloud.

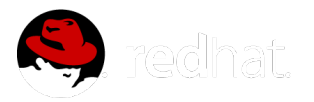

### **HAPROXY WEB UI**

#### http://\$YOUR\_APP\_DNS/haproxy-status/

### HAPROXY RAW DATA

#### http://\$YOUR\_APP\_DNS/haproxy-status/;csv

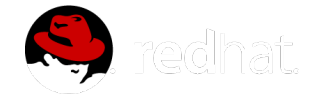

# QUESTIONS?

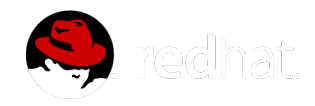

# WANT TO LEARN MORE?

- Come hang out with us on IRC: **#openshift on Freenode**
- Link to these slides: **http://socuteurl.com/widdlepuppytail**
- Free hosting on OpenShift: **OpenShift Online**
- OpenShift source code: **OpenShift Origin**
- Red Hat Enterprise Support: **OpenShift Enterprise**

presented by: **ryan jarvinen** / **@ryanj**

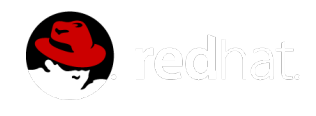